## [Members] How do I edit my "About Me" page?

Last Modified on 02/05/2024 5:20 pm EST

To edit your 'About' section:

- 1. Go to your profile (Drop down > My Profile)
- 2. Click "Edit Profile":

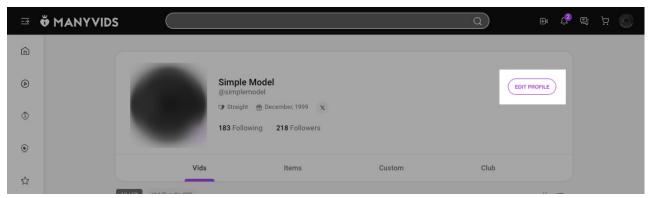

3. Now you'll be able to add your details! Make sure to hit save once you've added everything:

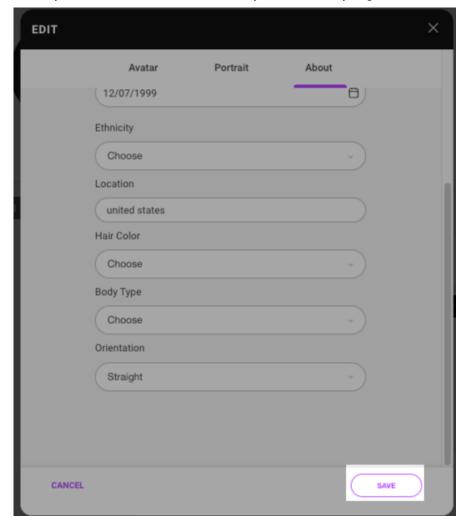

Fun fact: you can gain 75 points towards your MV Score just by filling out this profile section!

The following information will be visible on your profile for your fans to see:

- Date of birth
- Ethnicity
- Location
- Hair Color
- Body type
- Orientation

This info will help you show up in site searches when Members use our advanced search filters. You can find more info on that here: How do I search for vids on ManyVids?

## **Related articles**

- My Profile Overview
- What is my MV Score and how do I increase it?

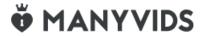